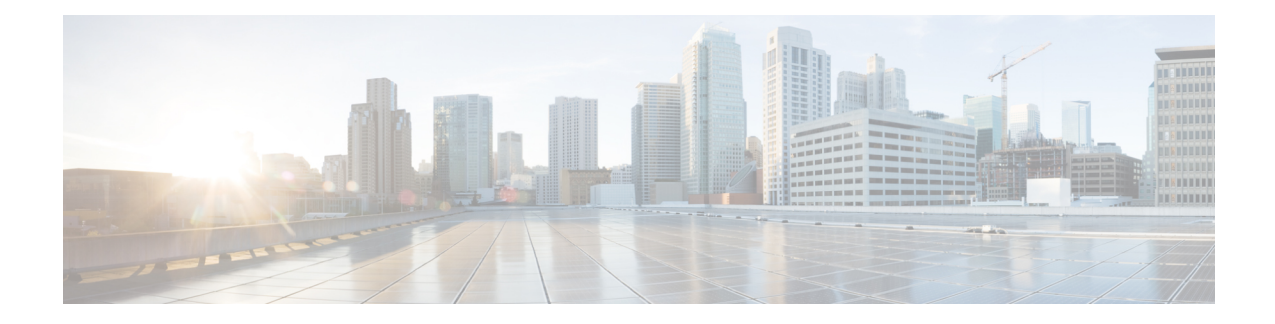

# **Setting Up Cisco Unified IP Phones using SIP**

Session Initiation Protocol (SIP) registrar functionality in Cisco IOS software is an essential part of Cisco Unified SIP Survivable Remote Site Telephony (SRST). According to RFC 3261, a SIP registrar is a server that accepts Register requests and is typically collocated with a proxy or redirect server. A SIP registrar may also offer location services.

- [Prerequisites](#page-0-0) for Configuring the SIP Registrar, on page 1
- Restrictions for [Configuring](#page-0-1) the SIP Registrar, on page 1
- Information About [Configuring](#page-0-2) the SIP Registrar, on page 1
- How to [Configure](#page-1-0) the SIP Registrar, on page 2
- IPv6 [Support](#page-13-0) for Unified SRST SIP IP Phones, on page 14

# <span id="page-0-1"></span><span id="page-0-0"></span>**Prerequisites for Configuring the SIP Registrar**

Complete the prerequisites documented in the [Prerequisites](SCCP_and_SIP_SRST_Admin_Guide_chapter2.pdf#nameddest=unique_163) for Configuring Cisco Unified SIP SRST section in Cisco Unified SRST Feature [Overview](SCCP_and_SIP_SRST_Admin_Guide_chapter2.pdf#nameddest=unique_4) chapter.

# <span id="page-0-2"></span>**Restrictions for Configuring the SIP Registrar**

See the restrictions documented in the Restrictions for [Configuring](SCCP_and_SIP_SRST_Admin_Guide_chapter2.pdf#nameddest=unique_165) Cisco Unified SIP SRST section in the Cisco Unified SRST Feature [Overview](SCCP_and_SIP_SRST_Admin_Guide_chapter2.pdf#nameddest=unique_4) chapter.

# **Information About Configuring the SIP Registrar**

Cisco Unified SIP SRST provides backup to an external SIP call control (IP-PBX) by providing basic registrar and call handling services. These services are used by a SIP IP phone in the event of a WAN connection outage when the SIP phone is unable to communicate with its primary SIP proxy. The Cisco Unified SIP SRST device also provides PSTN gateway access for placing and receiving PSTN calls.

Cisco Unified SIP SRST works for the following types of calls:

- Local SIP IP phone to local SIP phone, if the main proxy is unavailable.
- Additional services like class of restriction (COR) for local SIP IP phones to the outgoing PSTN. For example, to block outgoing 1-900 numbers.

# <span id="page-1-0"></span>**How to Configure the SIP Registrar**

# <span id="page-1-1"></span>**Configuring the SIP Registrar**

The local SIP gateway that becomes the SIP registrar acts as a backup SIP proxy and accepts SIP Register messages from SIP phones. It becomes a location database of local SIP IP phones.

A registrar accepts SIP Register requests and dynamically builds VoIP dial peers, allowing the Cisco IOS voice gateway software to route calls to SIP phones.

If a SIP Register request has a Contact header that includes a DNS address, the Contact header is resolved before the contact is added to the SIP registrar database. This is done because during a WAN failure (and the resulting Cisco Unified SIP SRST functionality), DNS servers may not be available.

SIP registrar functionality is enabled with the following configuration. By default, Cisco Unified SIP SRST is not enabled and cannot accept SIP Register messages. The following configuration must be set up to accept incoming SIP Register messages.

### **SUMMARY STEPS**

- **1. enable**
- **2. configure terminal**
- **3. voice service voip**
- **4. allow-connections sip to sip**
- **5. sip**
- **6. registrar server** [ **expires** [ **max***sec*] [**min***sec*] ]
- **7. end**

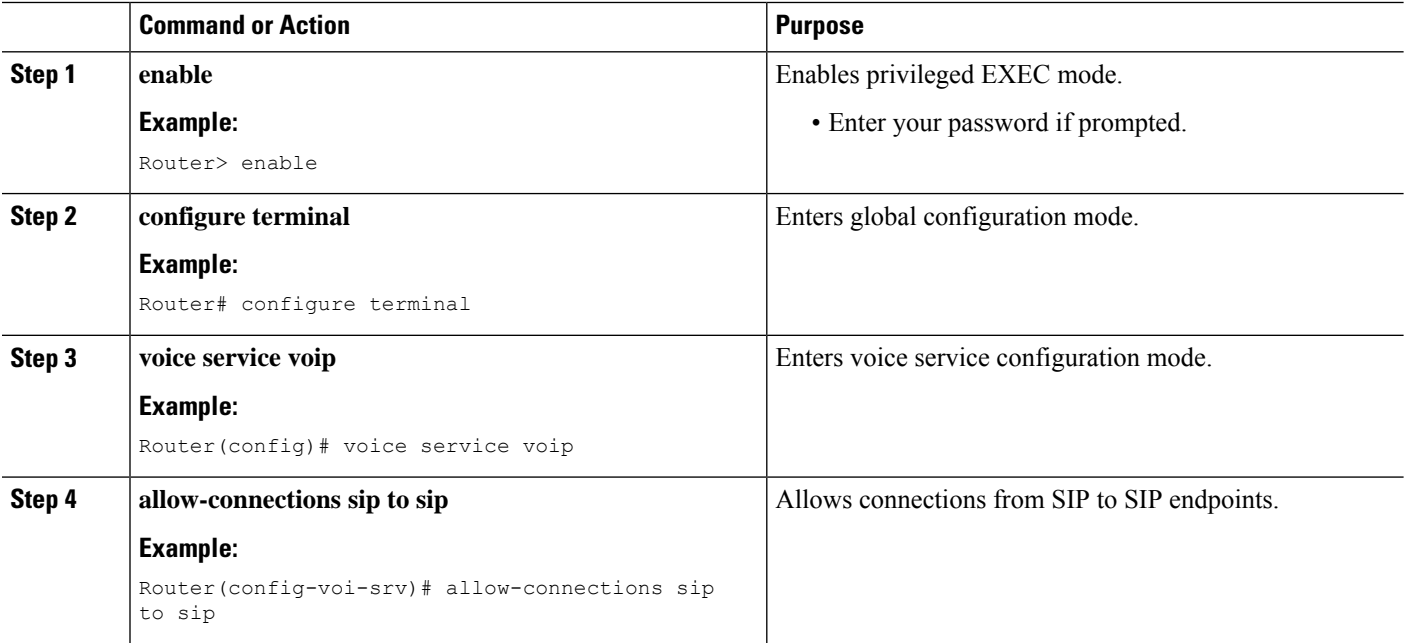

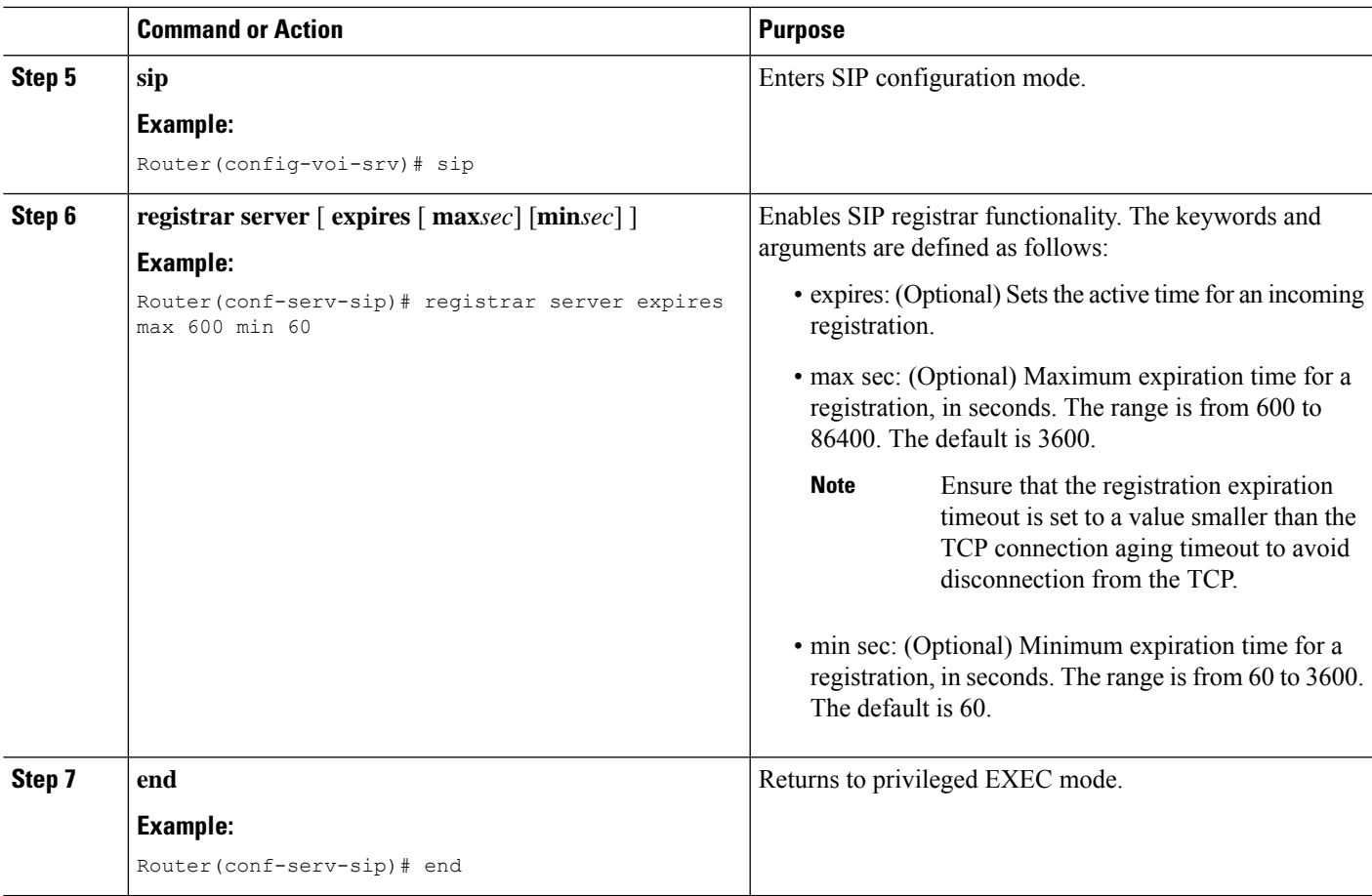

### **What to do next**

For incoming SIP Register messages to be successfully accepted, users must also set up a voice register pool. See the section [Configuring](#page-2-0) Backup Registrar Service to SIP Phones.

# <span id="page-2-0"></span>**Configuring Backup Registrar Service to SIP Phones**

Backup registrar service to SIP IP phones can be provided by configuring a voice register pool on SIP gateways. The voice register pool configuration provides registration permission control and can also be used to configure some dial-peer attributes that are applied to the dynamically created VoIP dial peers when SIP phone registrations match the pool. The following call types are supported:

SIP IP phone to or from:

- Local PSTN
- Local analog FXS phones
- Local SIP IP phone

The commands in the configuration below provide registration permission control and set up a basic voice register pool. The pool gives users control over which registrations are accepted by a Cisco Unified SIP SRST device and which can be rejected. Registrations that match this pool create VoIP SIP dial peers with the

dial-peer attributes set to these configurations. Although only the id command is mandatory, this configuration example shows basic functionality.

For command-level information, see the appropriate command page in Cisco Unified SRST and Cisco Unified SIP SRST [Command](http://www.cisco.com/en/US/docs/voice_ip_comm/cusrst/command/reference/srstcr.html) Reference (All Versions).

### **Before you begin**

The SIP registrar must be configured before a voice register pool is set up. See the section [Configuring](#page-1-1) the SIP [Registrar](#page-1-1).

#### **Restrictions**

- The **id** command identifies the individual SIP IP phone or sets of SIP IP phones that are to be configured. Thus, the**id**command configured in Step 5 is required and must be configured before any other voice register pool commands. When the**mac***address* keyword and argument are used, the IP phone must be in the same subnet as that of the router's LAN interface, such that the phone's MAC address is visible in the router's Address Resolution Protocol (ARP) cache. Once a MAC address is configured for a specific voice register pool, remove the existing MAC address before changing to a new MAC address.
- Proxy dial peers are autogenerated dial peers that route all calls from the PSTN to Cisco Unified SIP SRST. When a SIP phone registers to Cisco Unified SIP SRST and the **proxy** command is enabled, two dial peers are automatically created. The first dial peer routes to the proxy, and the second (or fallback) dial peer routes to the SIP phone. The same functionality can also be achieved with the appropriate creation of static dial peers (manually creating dial peers that point to the proxy). Proxy dial peers can be monitored to one proxy IP address, only. That is, only one proxy from a voice registration pool can be monitored at a time. If more than one proxy address needs to be monitored, you must manually create and configure additional dial peers.
- If Jabber for desktop clients must register with Unified SRST, ensure that**voice register pools** are configured for all desktop computer networks.

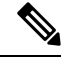

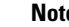

**Note** To monitor SIP proxies, the **call fallback active** command must be configured, as described in Step 3

## **SUMMARY STEPS**

- **1. enable**
- **2. configure terminal**
- **3. call fallback active**
- **4. voice register pool** *tag*
- **5. id** { **network** *address* **mask** *mask* | **ip** *address* **mask** *mask* | **mac** *address* }
- **6. preference** *preference-order*
- **7. proxy** *ip-address* [**preference** *value* [ **monitor probe {icmp-ping | rtr }** *alternate-ip-address* ]]
- **8. voice-class codec** *tag*
- **9.** (Optional) **application** *application-name*
- **10. end**

## **DETAILED STEPS**

 $\mathbf I$ 

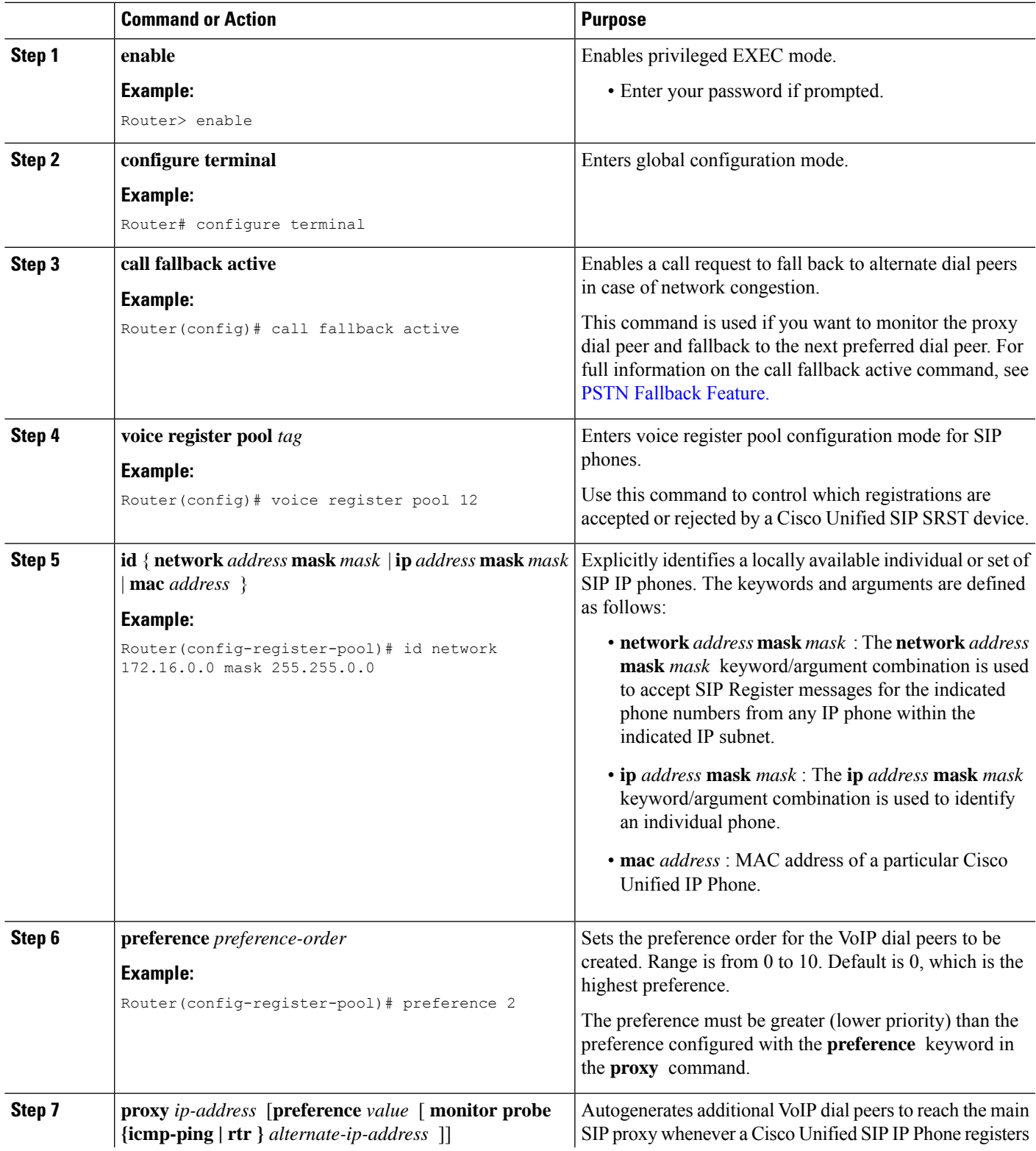

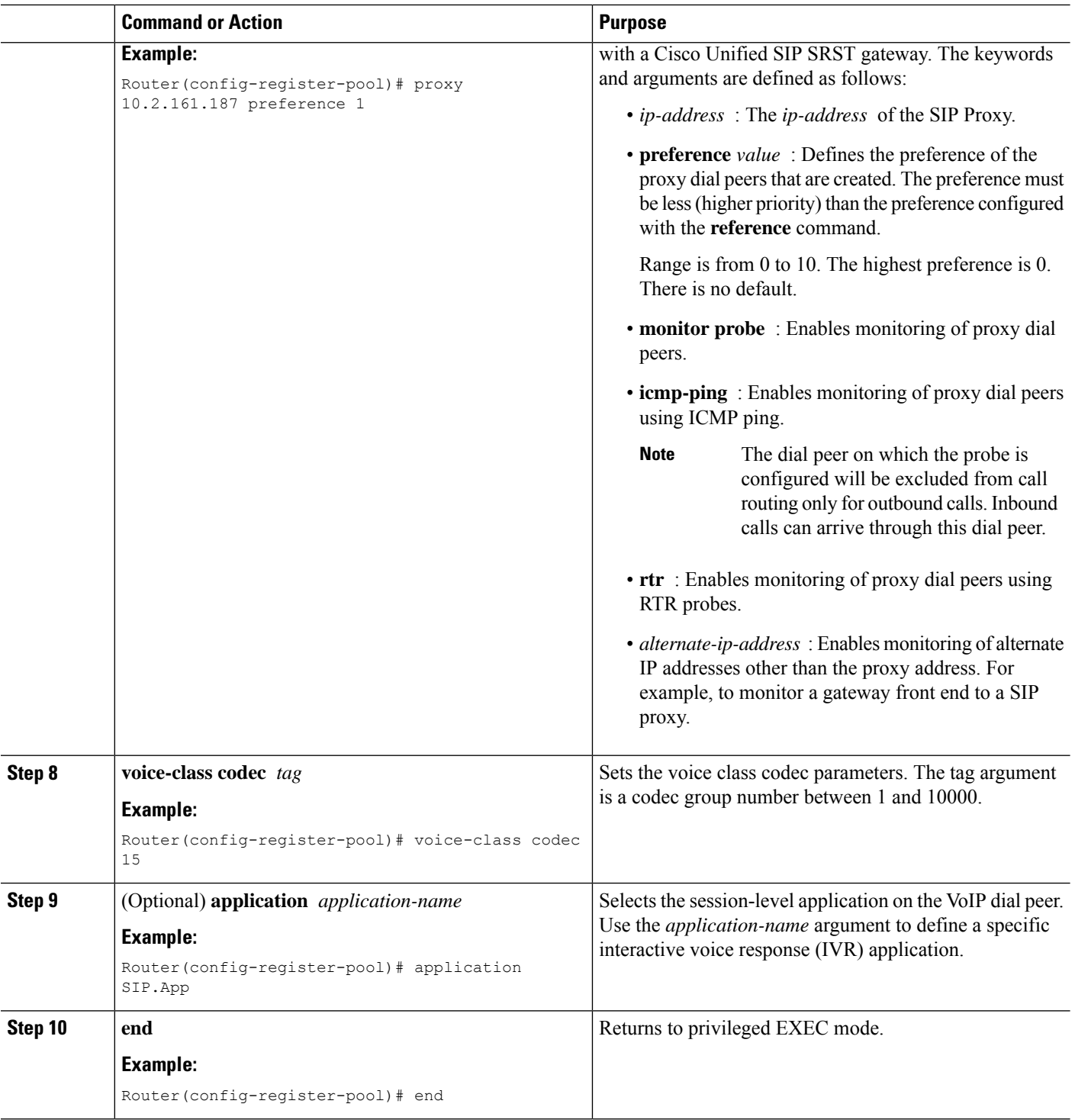

#### **What to do next**

There are several more voice register pool commands that add functionality, but that are not required. See the section Configuring Backup Registrar Service to SIP Phone (Using Optional Commands) for these commands.

# <span id="page-6-0"></span>**ConfiguringBackupRegistrarServicetoSIPPhone(UsingOptionalCommands)**

The prior configurations set up a basic voice register pool. The configuration in this procedure adds optional attributes to increase functionality.

### **Before you begin**

- Prerequisites as described in the [Configuring](#page-2-0) Backup Registrar Service to SIP Phones section.
- Configuration of the required commands as described in the [Configuring](#page-2-0) Backup Registrar Service to SIP [Phones](#page-2-0) section .
- Before configuring the **alias** command, translation rules must be set using the **translate-outgoing (voice register pool)** command.

### **SUMMARY STEPS**

- **1. enable**
- **2. configure terminal**
- **3. voice register pool** *tag*
- **4. translation-profile outgoing** *profile-tag*
- **5. alias** *tag pattern* **to** *target* [ **preference** *value* ]
- **6. cor {incoming | outgoing}** *cor-list-name {cor-list-numberstarting-number[- ending-number]|* **default }**
- **7. incoming called-number** *[ number ]*
- **8. number** *tag number-pattern {* **preference** *value }* [**huntstop** ]
- **9. dtmf-relay [cisco-rtp] [rtp-nte] [sip-notify]**
- **10. end**

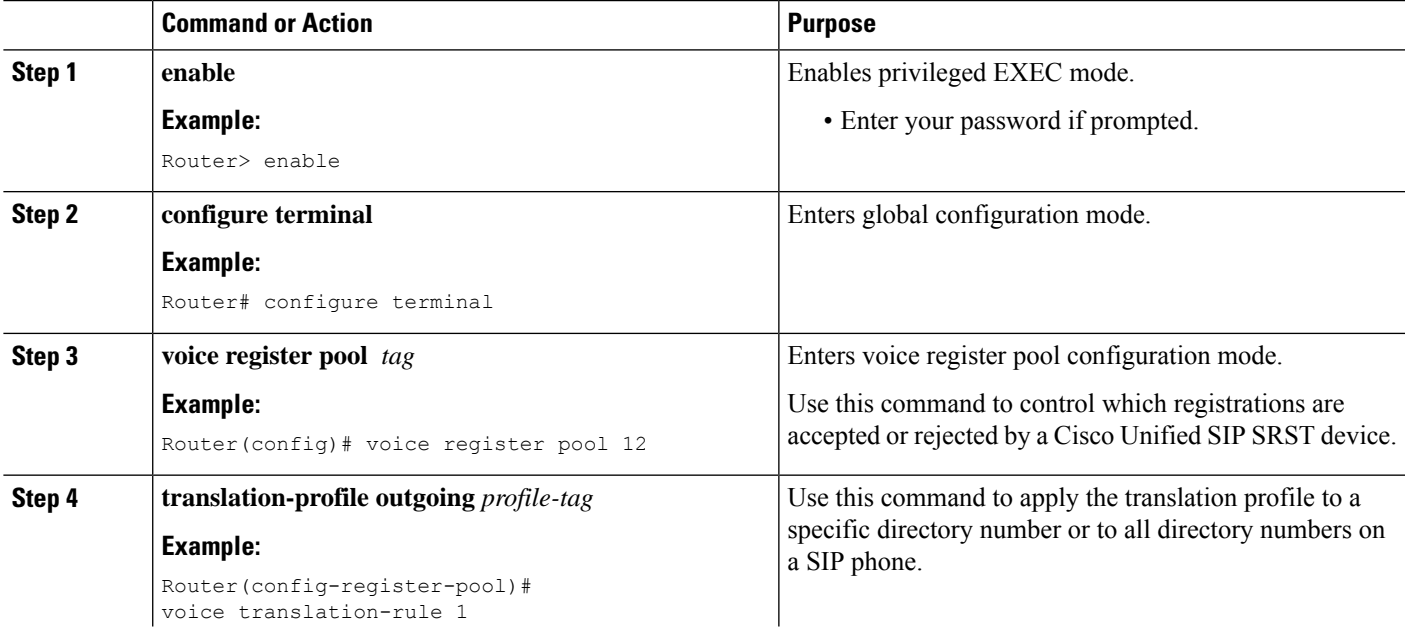

L

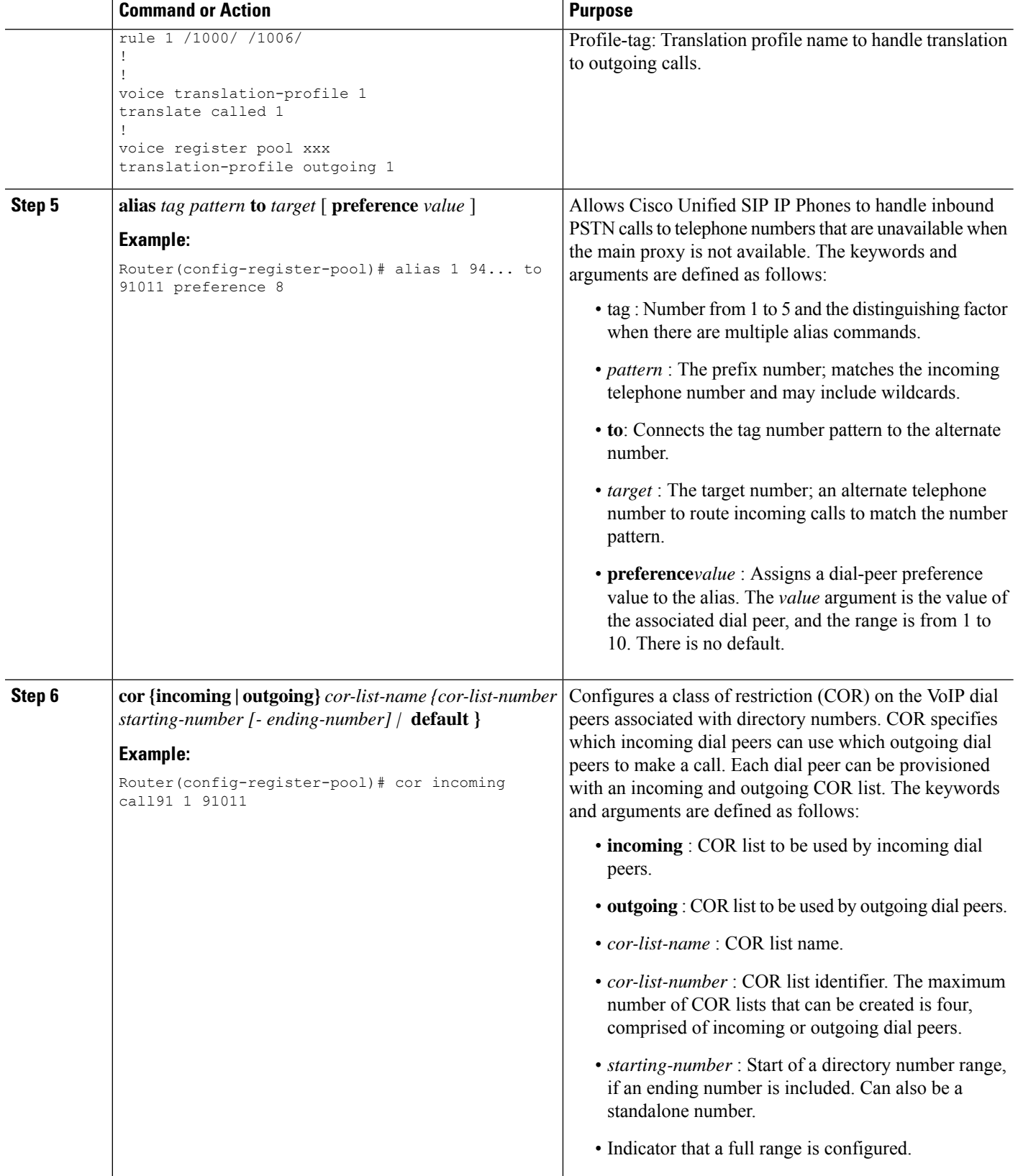

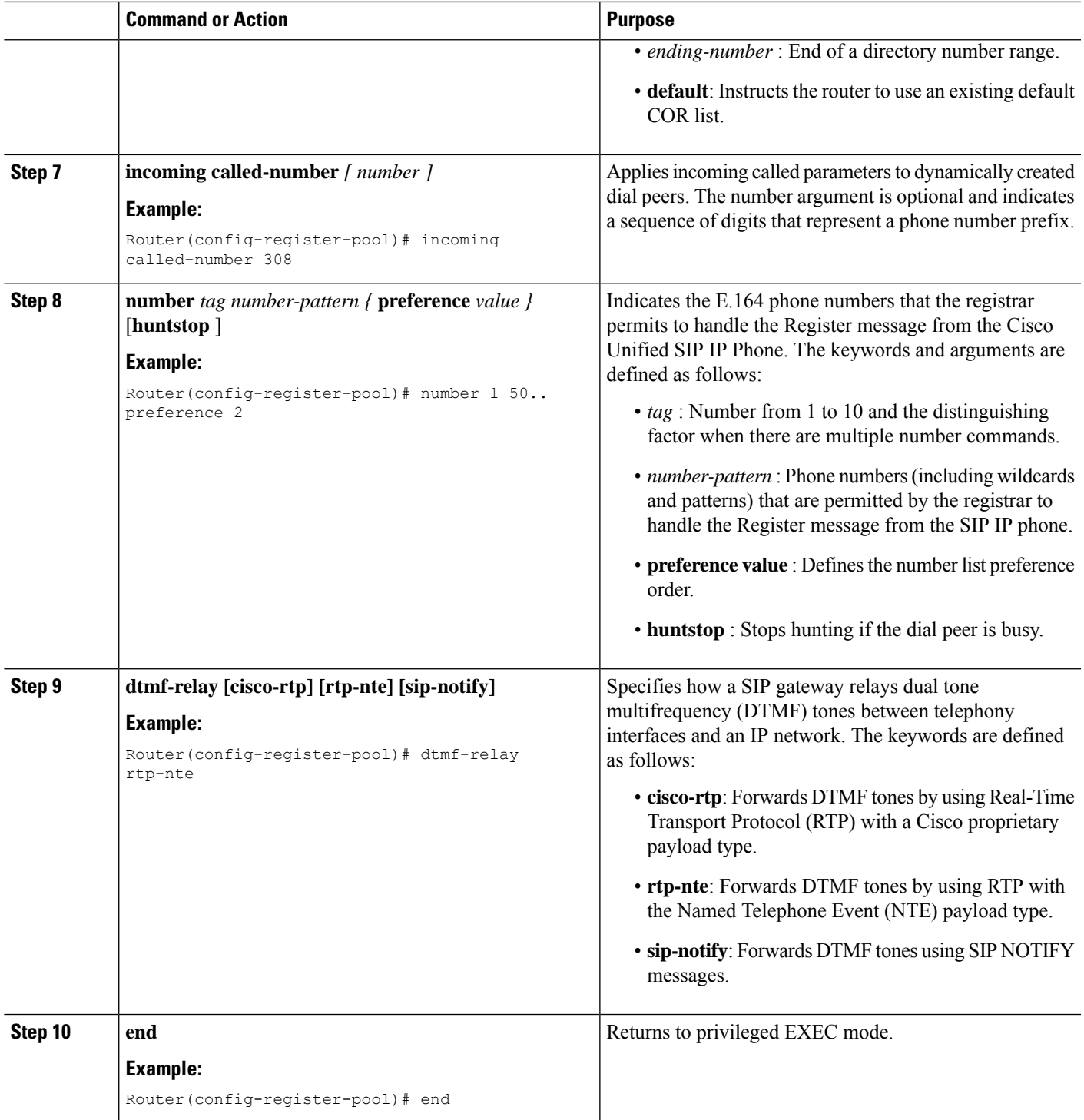

## **Example**

 $\overline{\phantom{a}}$ 

The following partial output from the show running-config command shows that voice register pool 12 is configured to accept all registrations from SIP IP phones with extension number 50xx from the

172.16.0.0/16 network. Autogenerated dial peers for registrations that match pool 12 have attributes configured in this pool.

```
.
.
.
voice register pool 12
id network 172.16.0.0 mask 255.255.0.0
number 1 50.. preference 2
application SIP.app
preference 2
incoming called-number
cor incoming allowall default
translate-outgoing called 1
voice-class codec 1
.
.
```
# **Verifying SIP Registrar Configuration**

.

To help you troubleshoot a SIP registrar and voice register pool, perform the following steps.

### **SUMMARY STEPS**

- **1. debug voice register errors**
- **2. debug voice register events**
- **3. show sip-ua status registrar**

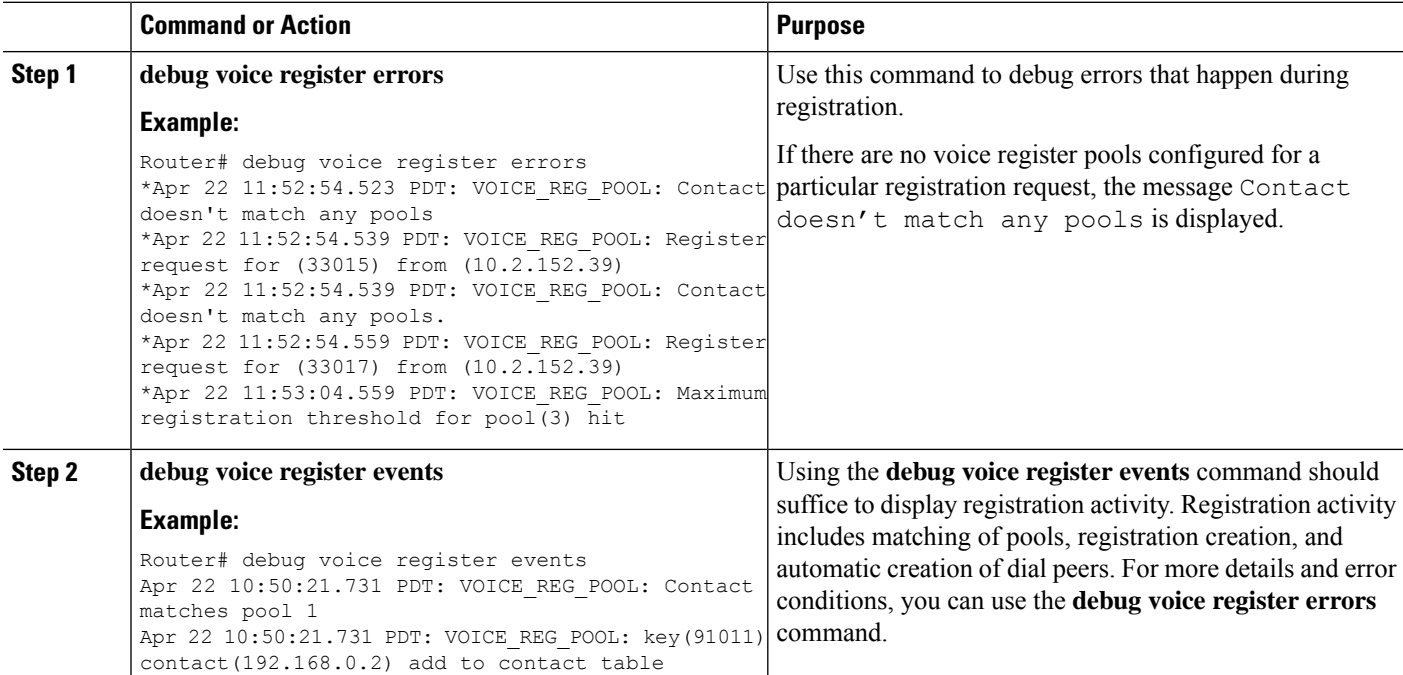

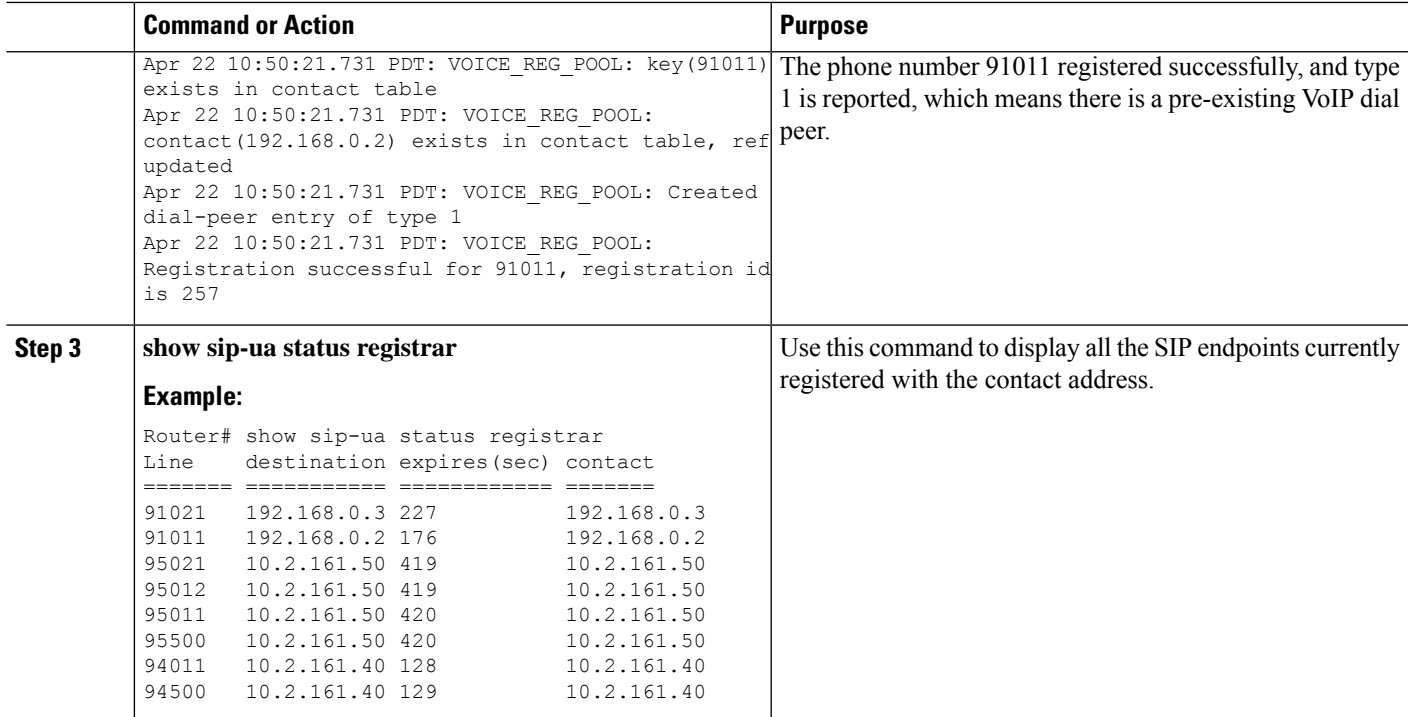

# **Verifying Proxy Dial-Peer Configuration**

To use the **icmp-ping** keyword with the**proxy** command to assist in troubleshooting proxy dial peers, perform the following steps.

### **SUMMARY STEPS**

- **1. configure terminal**
- **2. voice register pool**
- **3. proxy** *ip-address*[**preference***value*] [**monitor probe {icmp-ping|rtr}**[*alternate-ip-address*]]
- **4. end**
- **5. show voice register dial-peers**
- **6. show dial-peer voice**

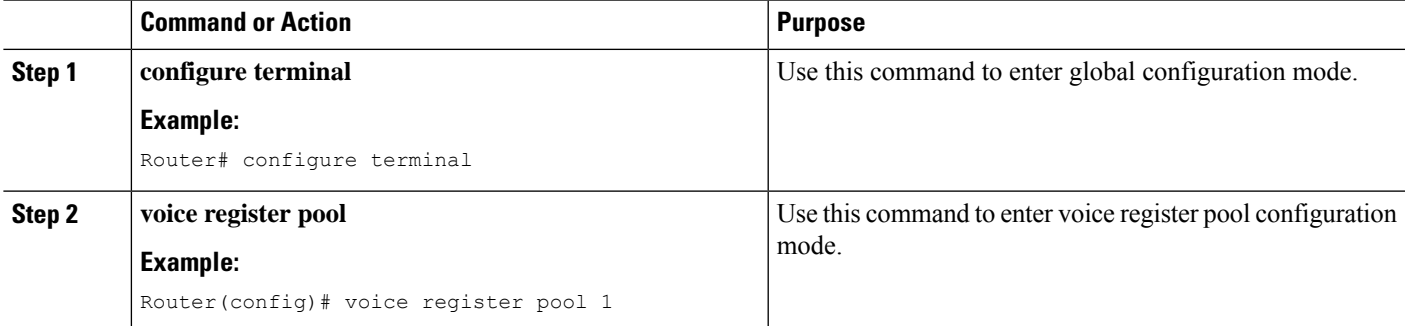

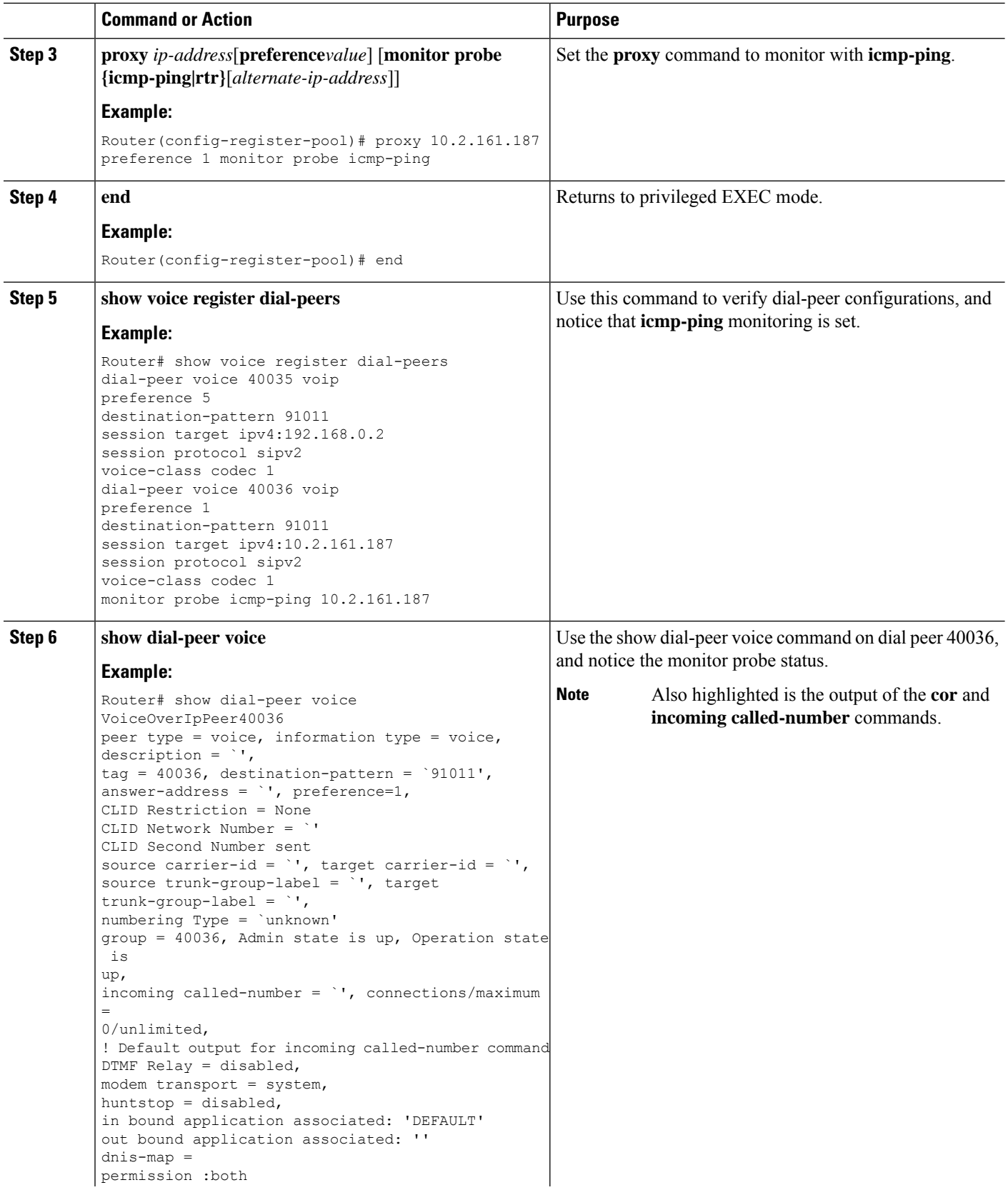

ı

 $\mathbf I$ 

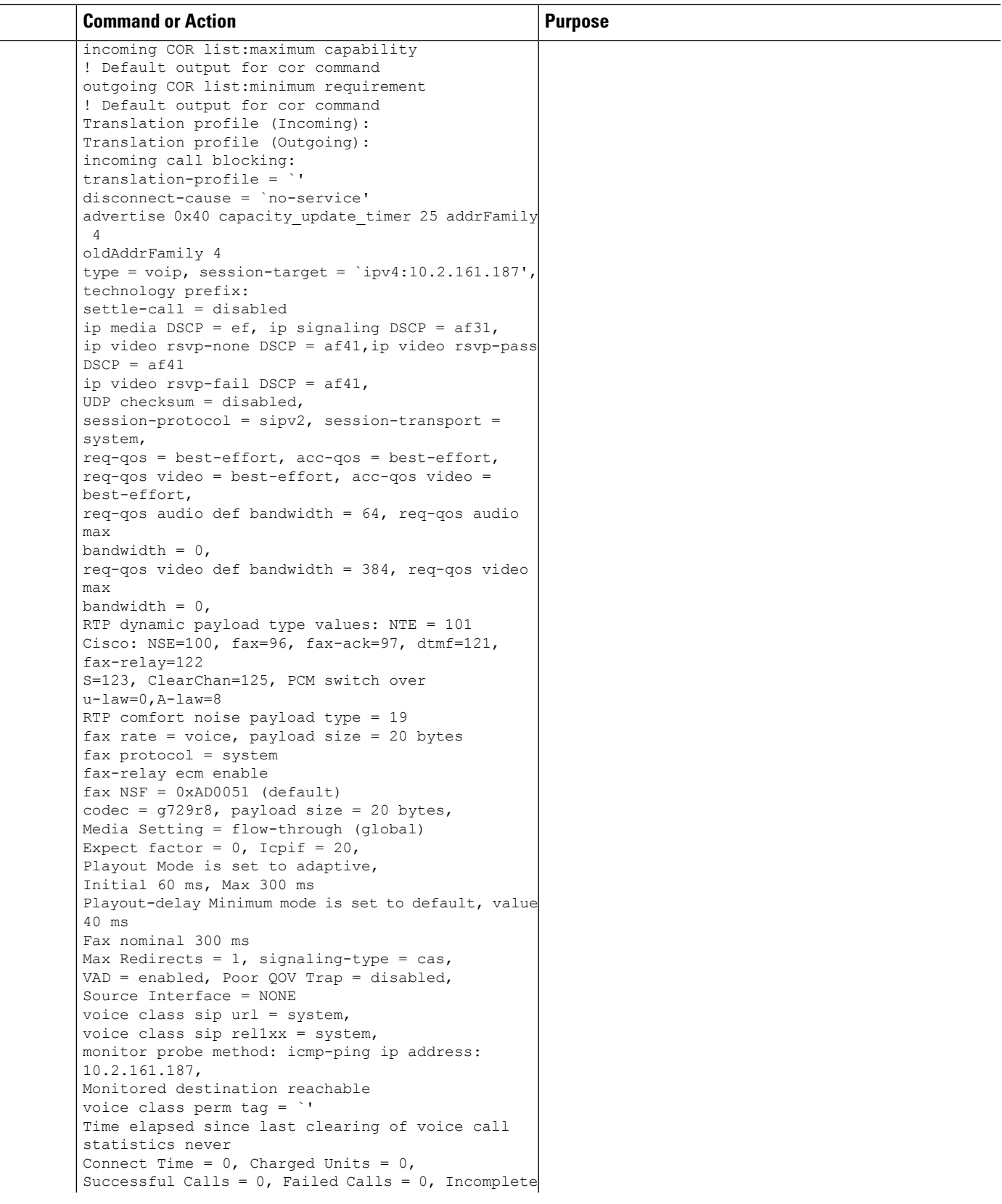

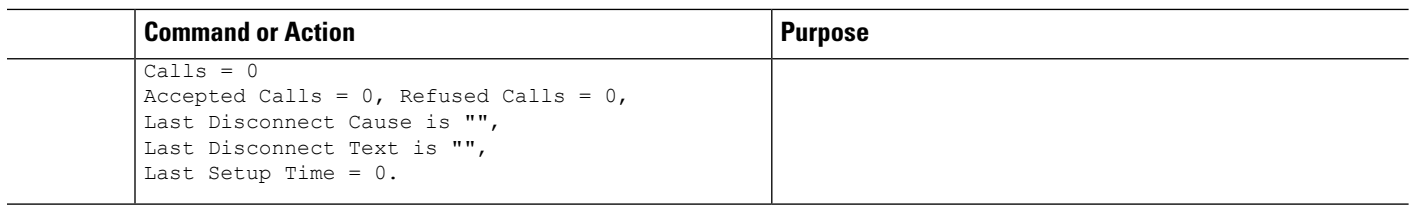

### **What to do next**

The next step is configuring incoming and outgoing calls for Cisco Unified SRST. For more information, see the [Configuring](SCCP_and_SIP_SRST_Admin_Guide_chapter9.pdf#nameddest=unique_10) Call Handling section.

# <span id="page-13-0"></span>**IPv6 Support for Unified SRST SIP IP Phones**

Internet Protocol version 6 (IPv6) is the latest version of the Internet Protocol (IP). IPv6 uses packets to exchange data, voice, and video traffic over digital networks. Also, IPv6 increases the number of network address bits from 32 bits in IPv4 to 128 bits. From Unified SRST Release 12.0 onwards, Unified SRST supports IPv6 protocols for SIP IP phones.

IPv6 support in Unified SRST allows the network to behave transparently in a dual-stack (IPv4 and IPv6) environment and provides additional IP address space to SIP IP phones that are connected to the network. If you do not have a dual-stack configuration, configure the CLI command **call service stop**under **voice service voip** configuration mode before changing to dual-stack mode. For an example of switching to dual-stack mode, see Examples for [Configuring](#page-17-0) IPv6 Pools for SIP IP Phones, on page 18.

The Cisco IP Phone 7800 Series and 8800 Series are supported on IPv6 for Unified SRST.

For more information on configuring SIP IP phones for IPv6 source address, see [Configure](#page-14-0) IPv6 Pools for SIP IP [Phones,](#page-14-0) on page 15.

For an example of configuring IPv6 Support on Unified SRST, see Examples for [Configuring](#page-17-0) IPv6 Pools for SIP IP [Phones,](#page-17-0) on page 18.

For more details about IPv6 deployment, see IPv6 Deployment Guide for Cisco Collaboration Systems Release [12.0](http://www.cisco.com/c/en/us/support/unified-communications/unified-communications-system/products-implementation-design-guides-list.html).

## **Feature Support for IPv6 in Unified SRST SIP IP Phones**

The basic feature supported for a IPv6 WAN down scenario is:

Basic SIP Line (IPv4 or IPv6) to SIP Line calls (IPv4 or IPv6) when Unified SRST is in dual-stack **no anat** mode.

The following supplementary services are supported as part of IPv6 in Unified SRST IP Phones:

- Hold/Resume
- Call Forward
- Call Transfer
- Three-way Conference (with BIB conferencing only)
- Line to T1/E1 Trunk and Trunk to Line with Supplementary Service Features

• Fax to and from PSTN (IPv4 ATA to ISDN T1/E1) for both T.38 Fax Relay and Fax Passthrough

## **Restrictions**

The following are the known restrictions for IPv6 support on Unified SRST:

- SIP Trunks are not supported on Unified SRST for IPv6 deployment. PSTN calls are supported only through T1/E1 trunks.
- SCCP IP Phones are not supported in a deployment of IPv6 for Unified SRST.
- SIP Phones can be either in IPv4 only or IPv6 only mode (**no anat**).
- Trancoding and Transrating are not supported.
- H.323 trunks are not supported.
- Secure SIP lines or trunks are not supported.
- IPv6 on Unified SRST is not supported on the Cisco IOS platform. The support is restricted to Cisco IOS XE platform with Cisco IOS Release 16.6.1 or later versions.
- For IPv6 Support on Unified SRST, all the legacy IP Phones and Voice Gateways must be converted or reconfigured to IPv4-Only SIP signaling from SCCP signaling, if applicable.

# <span id="page-14-0"></span>**Configure IPv6 Pools for SIP IP Phones**

#### **Before you begin**

- Unified SRST 12.0 or a later version.
- IPv6 option only appears if protocol mode is dual-stack configured under sip-ua configuration mode or IPv6.
- Cisco Unified SRST License must be configured for the gateway to function as a Unified SRST gateway to support IPv6 functionality. For more information on licenses, see [Licensing](SCCP_and_SIP_SRST_Admin_Guide_chapter3.pdf#nameddest=unique_21).
- Cisco Unified Communications Manager (Unified Communications Manager) is provisioned with the IPv6 address of Unified SRST. For information on configuration of Unified SRST on Unified Communications Manager, see Survivable Remote Site Telephony [Configurationi](http://www.cisco.com/c/en/us/td/docs/voice_ip_comm/cucm/admin/8_5_1/ccmcfg/bccm-851-cm/b02srst.html)n Cisco Unified Communications Manager Administration Guide.

### **SUMMARY STEPS**

- **1. enable**
- **2. configure terminal**
- **3. ipv6 unicast-routing**
- **4. voice service voip**
- **5. sip**
- **6. no anat**
- **7. call service stop**
- **8. exit**
- **9. exit**
- **10. sip-ua**
- **11. protocol mode**{**ipv4**|**ipv6**|**dual-stack**[**preference**{**ipv4**|**ipv6**}]}
- **12. exit**
- **13. voice service**{**voip**}
- **14. sip**
- **15. no call service stop**
- **16. exit**
- **17. voice register global**
- **18. default mode**
- **19. max-dn***max-directory-numbers*
- **20. max-pool***max-voice-register-pools*
- **21. exit**
- **22. voice register pool***pool-tag*
- **23. id**{**network***address***mask***mask*|**ip address mask***mask*|**mac***address*}
- **24. end**

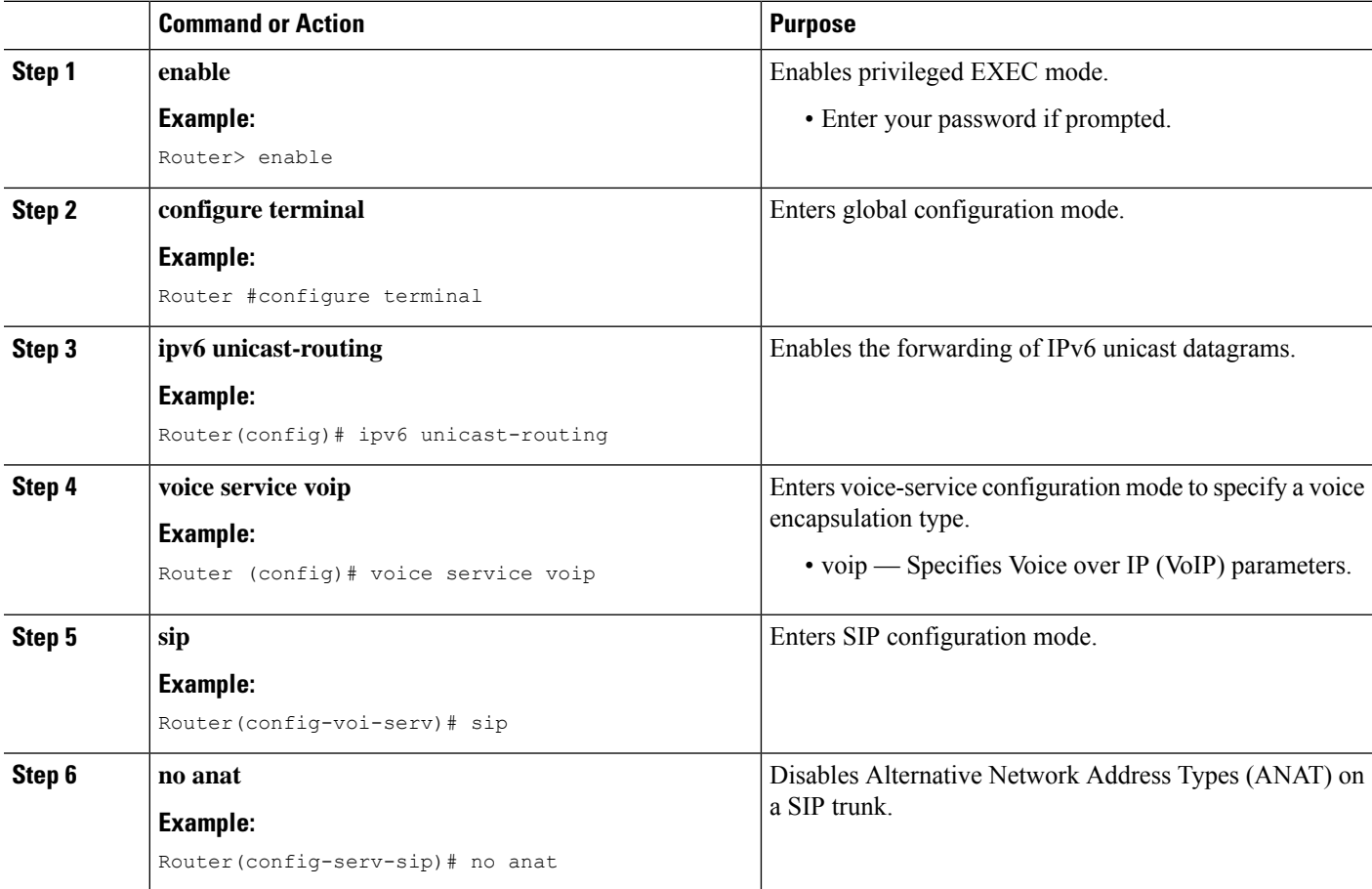

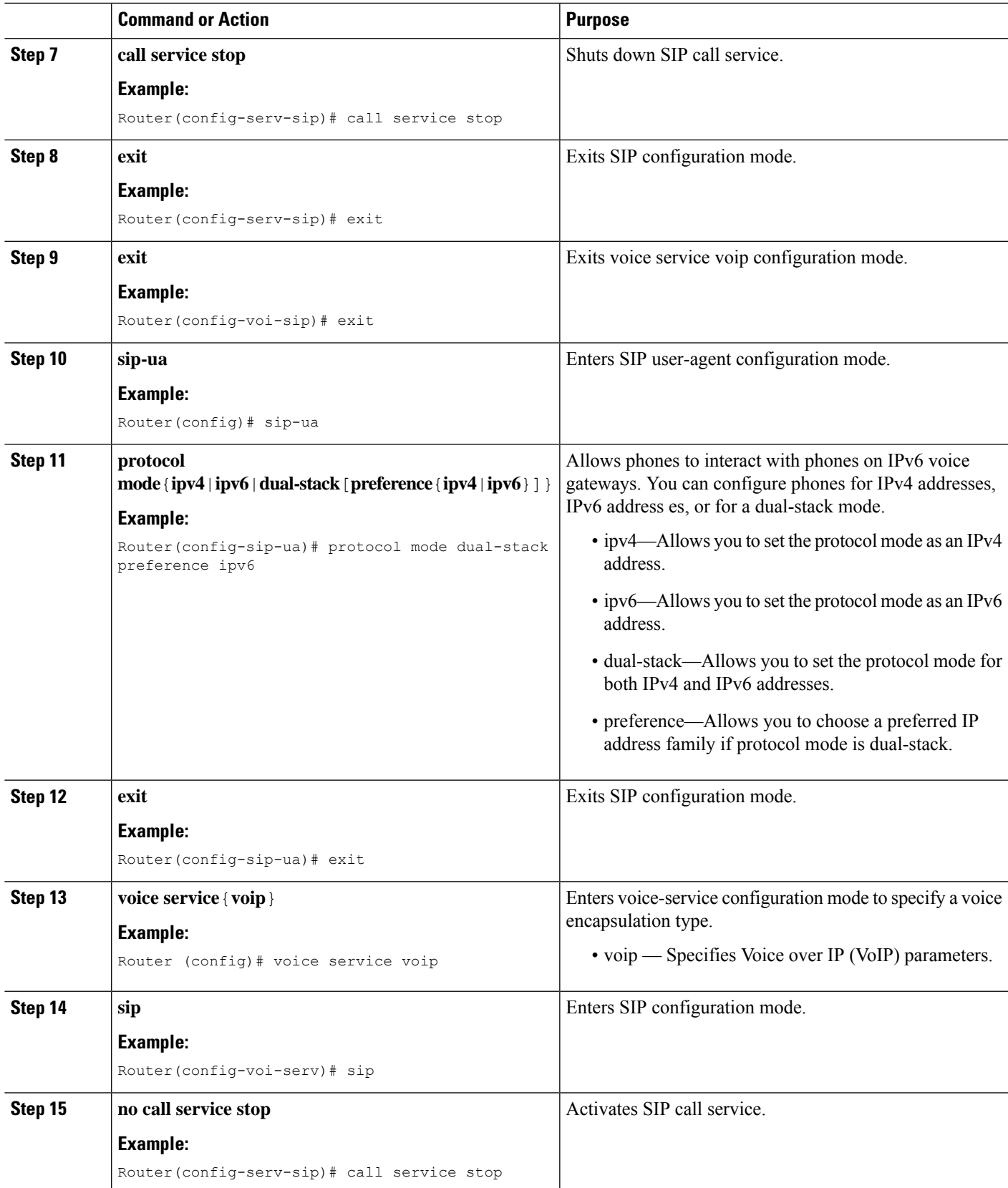

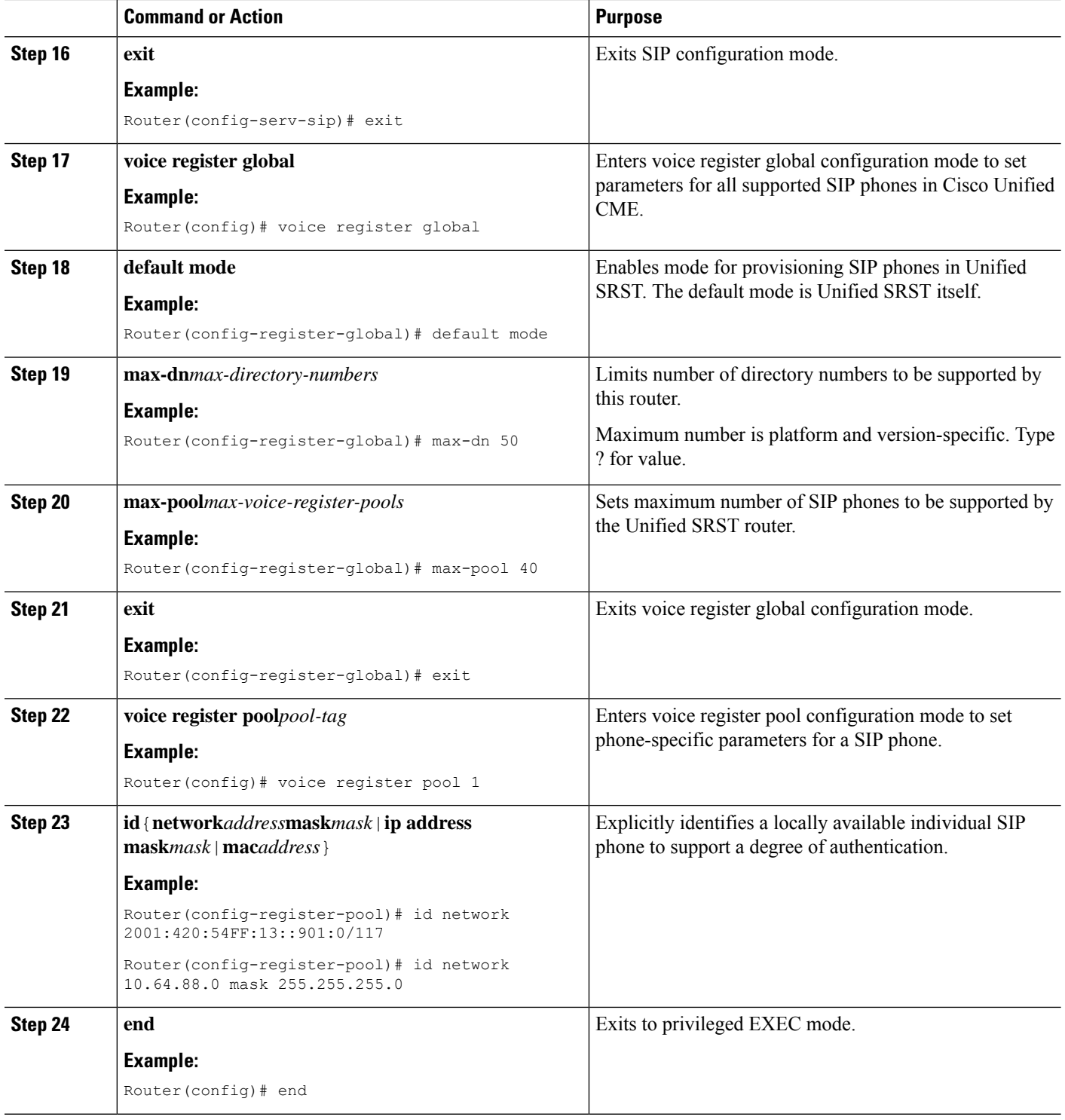

# <span id="page-17-0"></span>**Examples for Configuring IPv6 Pools for SIP IP Phones**

The following example provides configuration of IPv6 pools for SIP IP Phones:

```
ipv6 unicast-routing
voice service voip
sip
no anat
call service stop
exit
exit
sip-ua
protocol mode dual-stack
exit
voice service voip
sip
no call service stop
exit
voice register global
default mode
max-dn 50
max-pool 40
exit
voice register pool 1
id network 2001:420:54FF:13::901:0/117
end
```
The following example provides interface configuration for IPv6 supported on Unified SRST:

```
configure terminal
interface GigabitEthernet0/0/1
ip address 10.64.86.229 255.255.255.0
negotiation auto
ipv6 address 2001:420:54FF:13::312:82/119
ipv6 enable
```
The following example provides IP route configuration for IPv6 supported on Unified SRST:

```
ipv6 route 2001:420:54FF:13::312:0/119 2001:420:54FF:13::312:1
ipv6 route 2001:420:54FF:13::901:0/119 2001:420:54FF:13::312:1
```
The following example displays output when SIP call service is shut down with the **call service stop** CLI command:

Router# show sip service SIP service is shut under voice service voip, sip submode

The following example displays output when SIP call service is active with the **no call service stop** CLI command:

Router# show sip-ua service SIP Service is up under voice service voip, sip submode

ı